**EOCKE WUIF** EW190 D Baureihen D-9, D-11 und D-13

Ta 152 H Baurethen H40 und H-1

**Earles Pilots Manual** 

> Nur für den Dienstgebrauch!

© classics hannar™ 2013

# Focke Wulf Fw 190 D und Focke Wulf Ta 152 H

## Erweiterung für den Microsoft Flight Simulator X

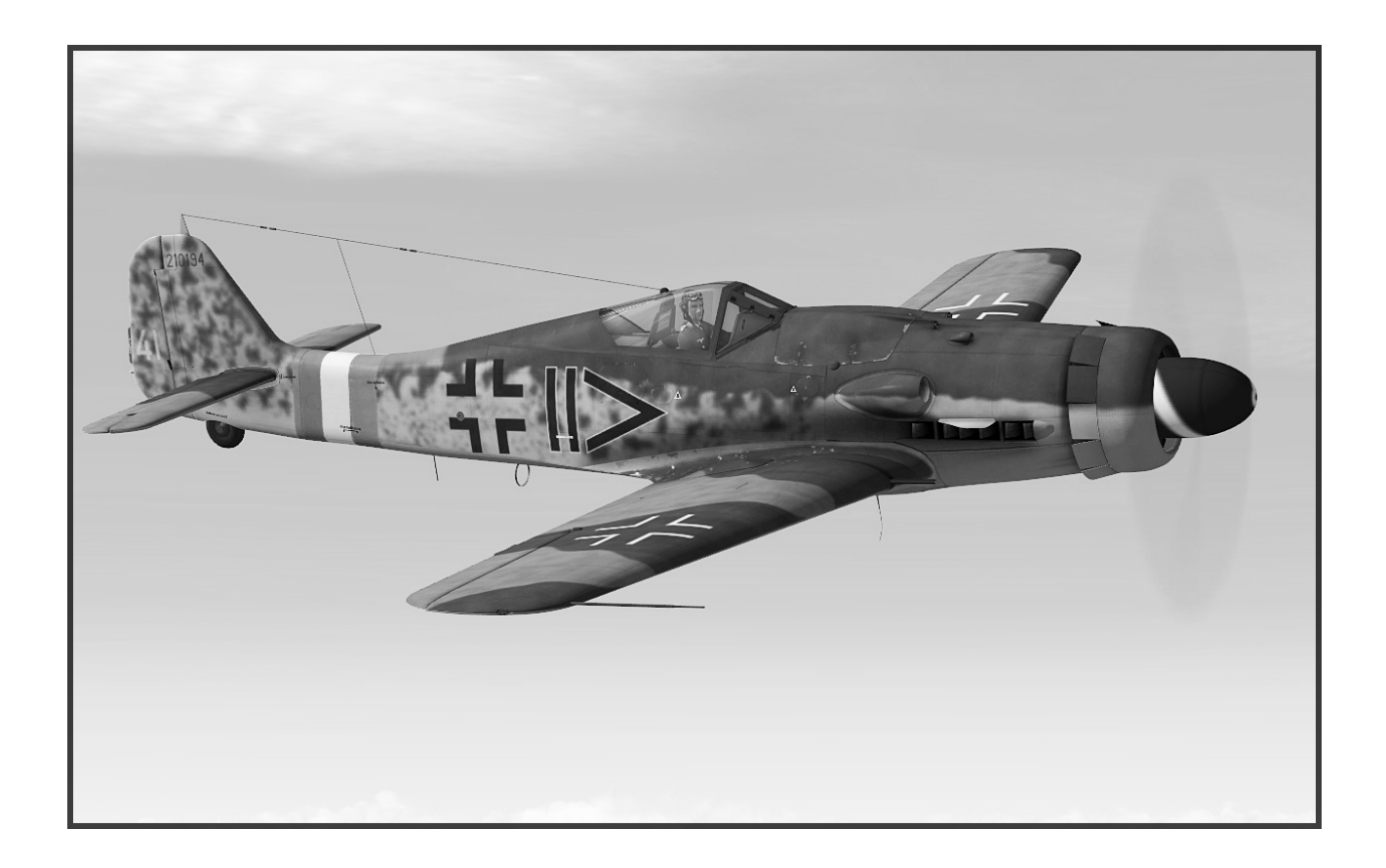

## Benutzerhandbuch

## Eine Produktion von

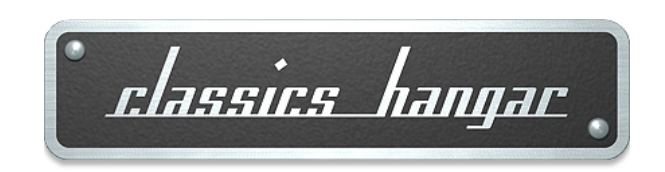

## Classics Hangar

**Mathias Pommerien Uelzen Germany**

support@classics-hangar.de

[http://www.classics-hangar.de](http://www.classics-hangar.de/)

Systemanforderungen: Windows XP SP 2 , Windows Vista, Windows 7 oder Windows 8, Microsoft Flight Simulator X @ Service Pack 2, Gold oder Acceleration Expansion Pack, Dual Core Processor @ 2.4 GHz oder besser 512 MB DX9 Grafikkarte 350 MB verfügbarer Festplattenspeicher für die ausführbare Datei 1,4 GB für die Installation.

Copyright 2013 Classics Hangar Mathias Pommerien, Uelzen, Germany, unless stated otherwise. All rights reserved. Sound module licensed to Classics Hangar by Bill Leaming. No re-use/re hosting/redistribution of any part of this work is permitted without prior written permission by Mathias Pommerien. Microsoft Windows 2000, Windows, XP, Vista, Windows 7, Windows 8 and Flight Simulator are either registered trademarks or trademarks of Microsoft Corporation in the USA or other countries.

### Inhaltsverzeichnis

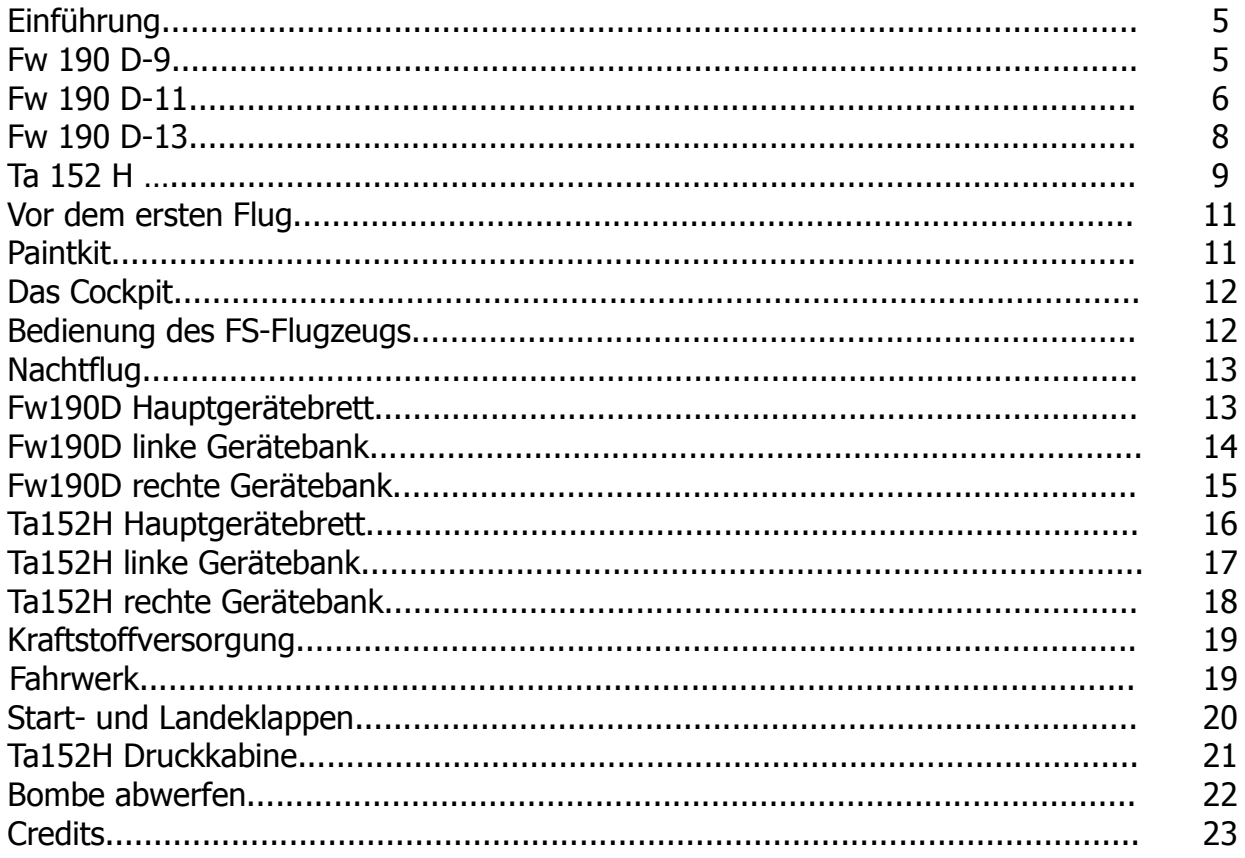

#### **Einführung**

Der dritte Teil in der preisgekrönten Classics Hangar Fw190 Serie bringt Sie in das Cockpit der letzten Baureihen dieses außergewöhnlichen deutschen Jagdflugzeuges des zweiten Weltkrieges, nämlich der Fw 190 D "Dora" und des Höhenjägers Ta 152 H.

Finden sie heraus, wie die Fw190D-9 die Konkurrenzfähigkeit der deutschen Piloten gegenüber ihren alliierten Opponenten auf ihren Mustangs und Thunderbolts wieder herstellte und später durch die Baureihen D-11 und D-13 noch übertraf und warum die Ta152H für ihre Piloten in den letzten Kriegswochen noch zur entscheidenden Überlebens-Versicherung wurde.

Wie vom Classics Hangar gewohnt, wurden hier wieder sämtliche Details des virtuellen Cockpits sorgfältigst recherchiert und auf höchstem Niveau grafisch umgesetzt. Ein Tool hilft Ihnen bei der Konfiguration der hoch detaillierten Bemalungen, die wahlweise auf 2048 oder 4096 Pixel Texturen dargestellt werden können. Ein Beladungs-Manager erlaubt Ihnen, noch während des Fluges Änderungen am Kraftstoffvorrat vorzunehmen oder wahlweise eine Bombe oder einen Zusatztank unter den Rumpf zu hängen. Das voll funktionsfähige virtuelle Cockpit wird vervollständigt durch ein 2d Funkgerät, welches optisch an das historische FuG 16 angelehnt ist, aber mit modernen COMM-, NAVund ADF-Funktionen ausgestattet ist.

Die von AvHistory entwickelten '6DoF' Flugdynamiken erlauben es Ihnen nicht nur, die Fw190D und Ta152H auf Basis der Leistungsdaten nachzufliegen, sondern vermitteln Ihnen ein regelrecht organisches Gefühl für das aerodynamische Verhalten der Flugzellen.

#### **Fw190D-9**

Bereits im Frühjahr 1942 begann man bei Focke Wulf, die Höhenleistung der Fw190A durch die Verwendung anderer Motoren als den BMW 801 zu verbessern. Die Planung sah die parallele Erprobung von Versuchsmustern der Baureihen B, C und D vor. Da die Baureihe D mit dem Junkers Jumo 213 den größten Erfolg versprach, begann ab September 1942 die Erprobung des Musters mit der Fw190 V17. Der wassergekühlte Reihenmotor Junkers Jumo 213A mit einer Startleistung von 1750 PS versprach eine deutlich bessere Höhenleistung, verlangte aber einige Änderungen an der Zelle. So wurden Zwischenbleche zur Aufnahme des etwa 60 Zentimeter längeren Motors angebracht sowie zur Verstärkung außen auf den Rumpfseiten Bleche angenietet. Die insgesamt längere Motorverkleidung konnte strömungsgünstiger ausgeführt werden, so daß die Fw190D im Vergleich zur Fw190A deutlich schneller im Sturzflug war. Zum Schwerpunkt-Ausgleich wurde ein 500 mm langes zylinderförmiges Zwischenstück – die sogenannte Rumpftonne – vor dem Heck eingefügt und die Seitenflosse mittels eines angeschweißten Stahlblechkastens um etwa 140 mm vergrößert. Da der Jumo 213 gegenüber dem BMW 801 nur in der Höhe Vorteile versprach, wurden von Anfang an Versuche unternommen, die Leistung zu erhöhen. So wurden bereits bei der Indienststellung der Fw190D-9 im Oktober 1944 alle Flugzeuge mit einem Leistungssteigerungsrüstsatz versehen, der die Startleistung auf 1900 PS anhob. Im Laufe der Serienfertigung wurde die Leistung dann nochmals mittels Methanol-Wasser-Einspritzung in die Ladeluft auf eine Startleistung von etwa 2100 PS erhöht. Die Bewaffnung der Fw190D-9 entsprach mit zwei MG 131 im Rumpf sowie zwei MG 151/20 in den Flügelwurzeln der Fw190A-8, die auch konstruktionsmäßige Grundlage für die neue Serie war. Dies spiegelt sich auch in der Namensgebung wieder:

Aus der A-8 wird in Fortführung die D-9.

Wie beim Vorgänger waren für die D-9 eine Reihe von Außenlasten vorgesehen, die hier am etwas leichteren und strömungsgünstigeren ETC 504 angehängt werden konnten. Die erste Einheit, die im Oktober 1944 auf die Fw190 "Dora" umsattelte, war die III./JG 54. Bei Indienststellung galt die D-9 lediglich noch als "Schnellösung" bis zum Produktionsbeginn der neuen Focke Wulf Ta 152, sie blieb aber bis kurz vor Kriegsende in Produktion. Die D-9 blieb die Hauptbaureihe in der Dora-Serie mit Ausnahme einiger weniger noch kurz vor Kriegsende zum Einsatz gekommener D-11, D-12 und D-13 Muster. Mit etwa 1804 gebauten Exemplaren wurde sie sogar noch zu einer der wichtigsten Baureihen der Fw190 überhaupt.

Fw190D-9, 4./JG 2. Beachte die alte Schiebehaube aus der ersten Produktion bei Focke Wulf.

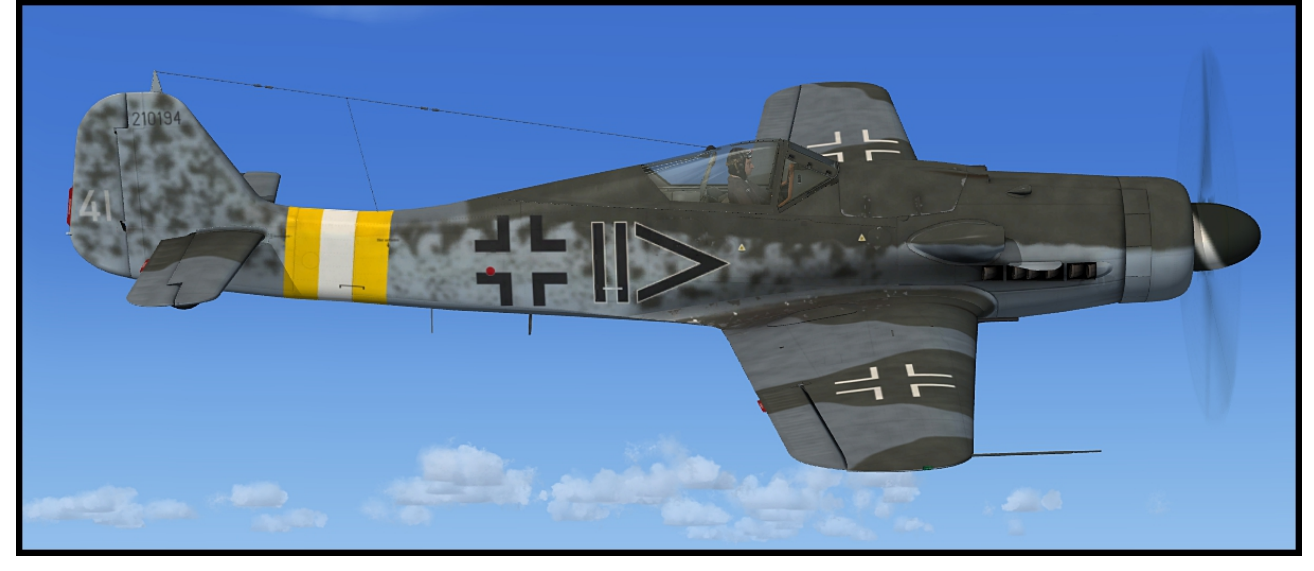

Fw190D-9, Stab II./ JG 26. Beachte die neue, geblasene Schiebehaube.

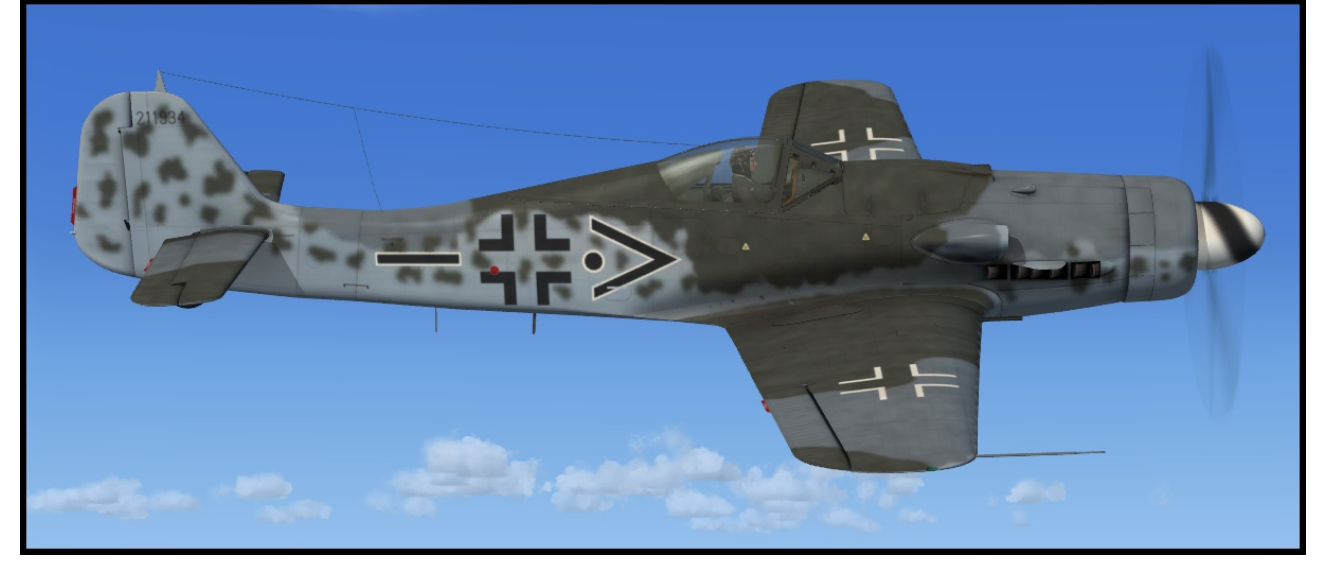

#### **Fw190D-11**

Bereits bei Serienanlauf der D-9 lief ein verbesserter Motor Jumo 213 F auf den Prüfständen. Der 213F entsprach mit seinem 3-Stufen/2-Gang-Lader dem für die Ta152H vorgesehenem 213E abzüglich des Ladeluftkühlers. Die Ladeluft wurde weiter wie beim 213A mittels MW-50 Einspritzung gekühlt. Im Februar 1945 kam es offensichtlich noch zur Produktion einer Kleinserie Fw190D-11 von etwa 20 Stück, ausgerüstet mit dem Jumo 213 F. Weitere Merkmale der Baureihe waren der vergrößerte, ovale Ladelufteinlass sowie der Wegfall der beiden Rumpf MG 131, wodurch eine wesentlich strömungsgünstigere Rumpfabdeckung verbaut werden konnte. Anstelle dessen wurden die Außenflügel mit zwei 30mm Kanonen Mk 108 ausgerüstet.

Fw190D-11, Platzschutzstaffel JV 44. Beachte den vergrößerten Ladelufteinlaß und die glatte, obere Motorverkleidung. Beachte auch die alte Schiebehaube, die wahrscheinlich im Laufe einer Reparatur angebracht worden ist.

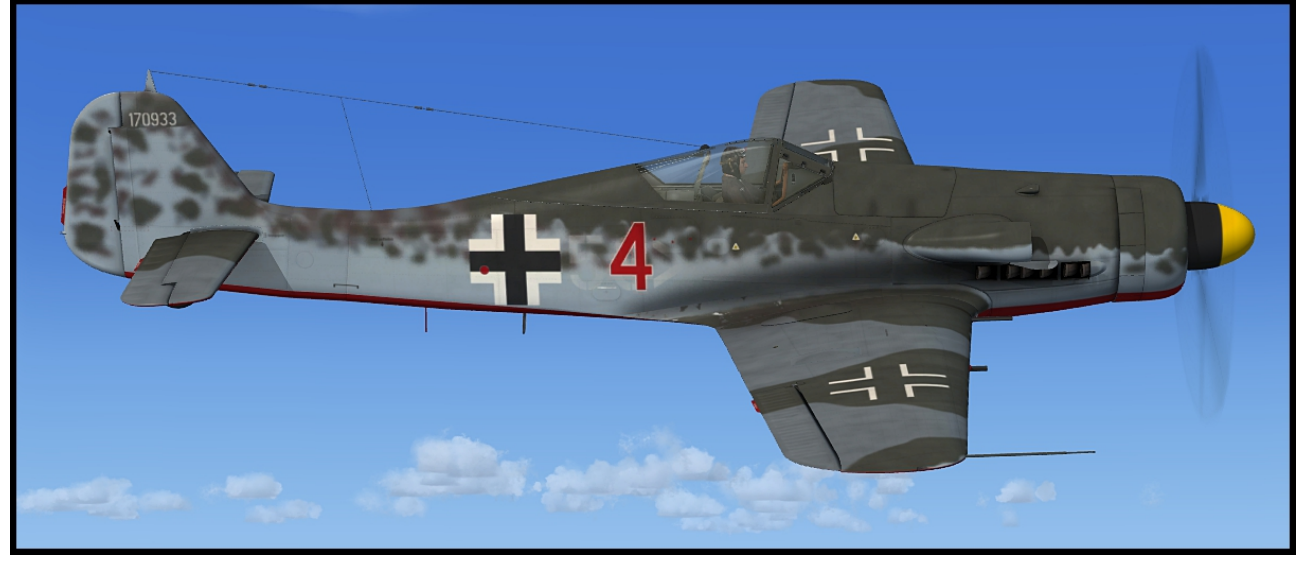

Fw190D-11, Verbandsführerschule GdJ.

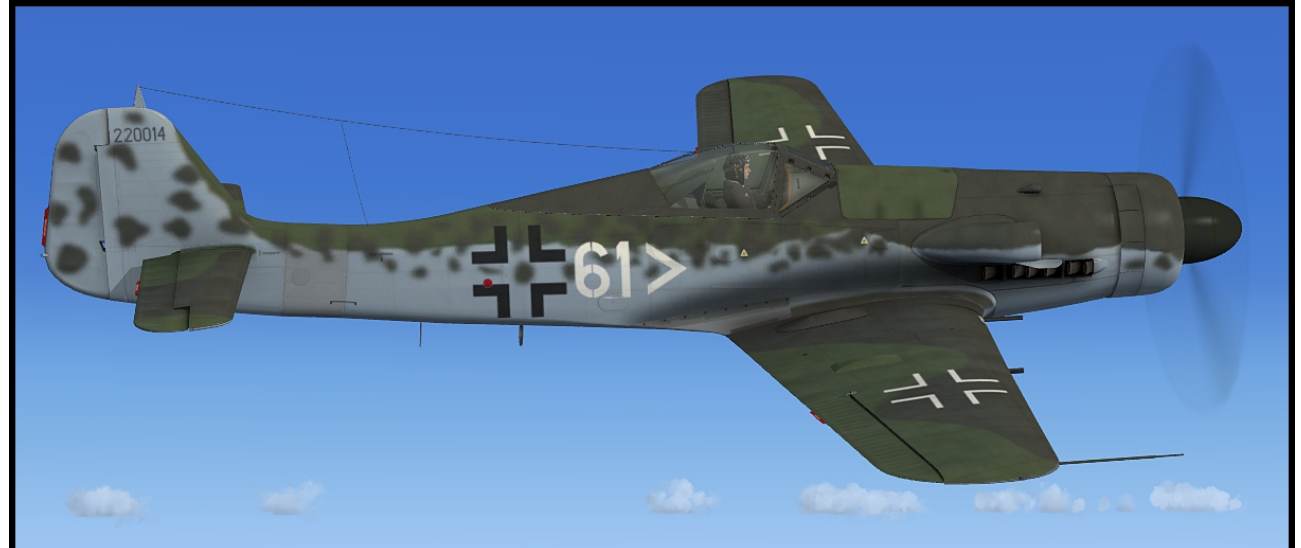

#### **Fw190D-12**

Wie D-11, aber Motorkanone Mk 108, Außenflügelbewaffnung entfällt. Zur D-12 gibt es keine gesicherten Quellen, so dass auf eine Umsetzung verzichtet wurde.

#### **Fw190D-13**

Wie D-11, aber 20 mm Motorkanone MG151/20, Außenflügelbewaffnung entfällt. Von der D-13 kamen offensichtlich nur noch zwei Versuchsmuster zum Einsatz. Eines davon stand bei Kriegsende mit der Kennung "gelbe 10" auf dem Platz des JG 26 in Flensburg-Weiche und war ausweislich des Schriftzugs "Kommodore" unterhalb des Motokühlers die persönliche Maschine des letzten Kommodores des Geschwaders, Major Franz Götz. Die Maschine wurde von den alliierten zur Evaluierung ausgewählt, mit der Kennung "USA 14" versehen und zunächst über Gilze-Rijen in Holland nach Cherbourg in Frankreich gebracht und von dort schließlich in die USA verschifft. Nach einer jahrzehntelangen Odyssee und mehreren Restaurierungen ist das Flugzeug heute Teil der Flying Heritage Collection des Multimillionärs und Luftfahrtenthusiasten Paul Allen und ist in der Ausstellung des Musem Of Flight in Seattle einer breiten Öffentlichkeit zugänglich. Da die Fw190D-13 "gelbe 10" die einzige bekannte Maschine ihres Typs, und dazu noch eine von nur zwei heute noch existierenden "Doras" überhaupt ist, verdient sie in unserer Simulation eine besondere Aufmerksamkeit. Die D-13 "gelbe 10" ist gleich in drei Bemalungen dabei, und zwar als Einsatzmaschine des JG 26 während der letzten Kriegstage, als heruntergekommene "USA 14" im Sommer 1945 auf dem Feldflugplatz Gilze-Rijen und schlussendlich in den frisch rekonstruierten Farben, so wie sie heute im Museum of Flight zu bestaunen ist.

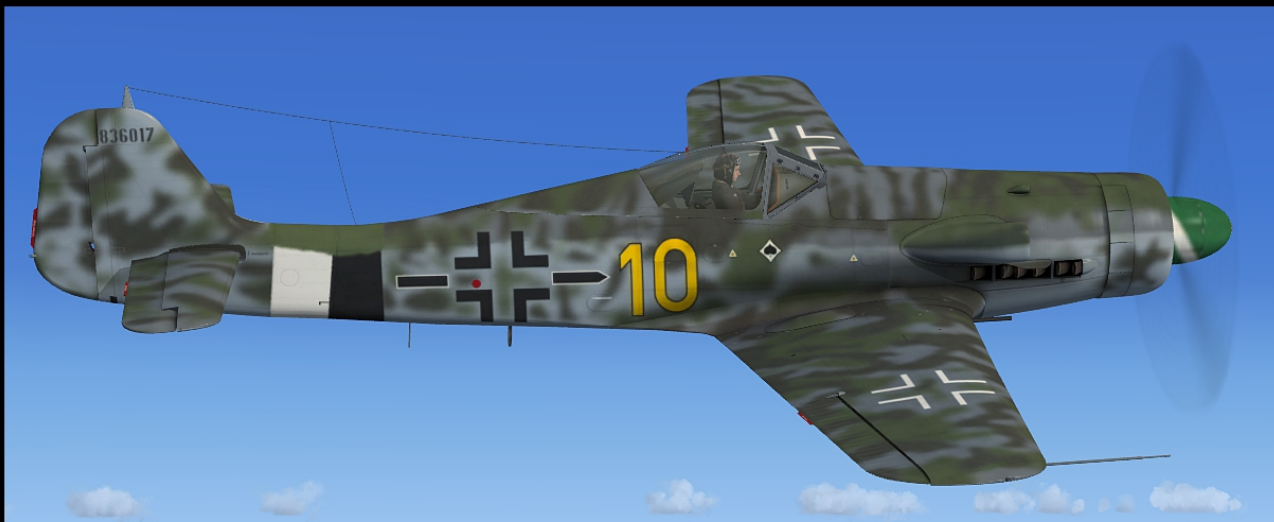

Fw190D-13, JG 26

#### Fw190D-13, "USA 14"

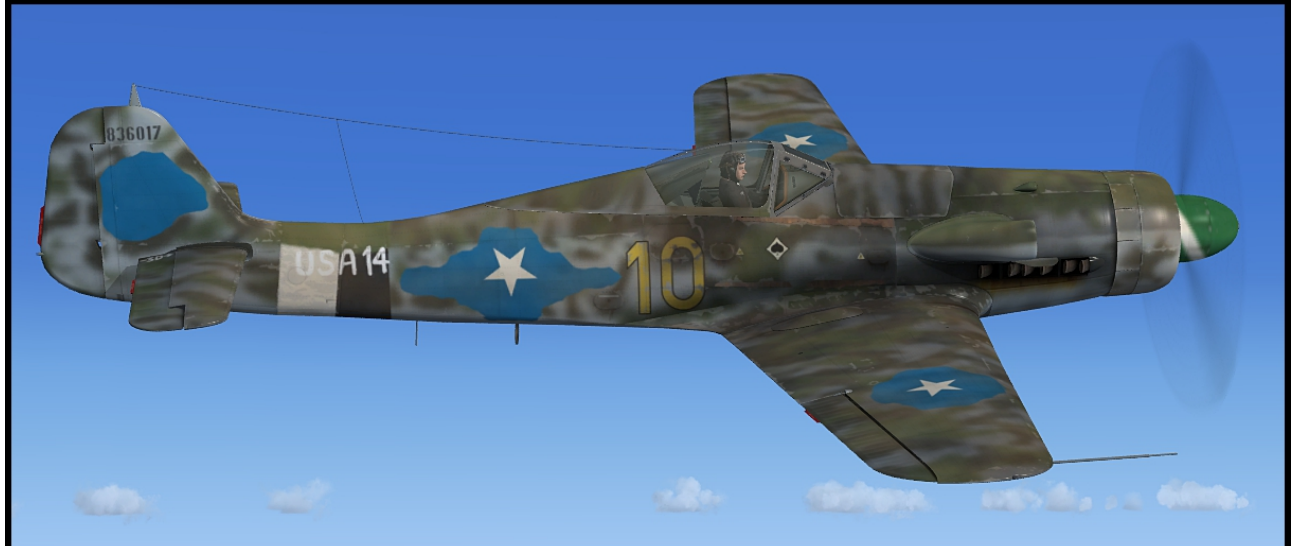

Fw190D-13, Flying Heritage Collection

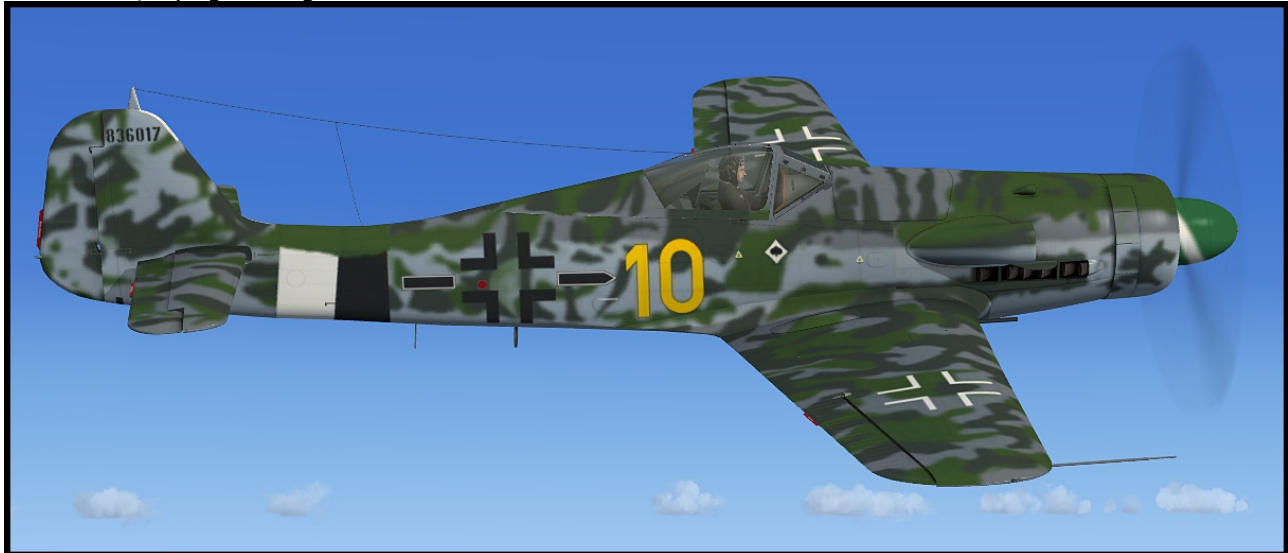

#### **Ta 152 H**

Nach Berichten, wonach die Amerikaner an Druckkabinen und Höhentriebwerken für ihre Bomber arbeiten, veranlasste das Reichsluftfahrtmuseum 1943 eine Ausschreibung für einen Höhenjäger, die an Focke Wulf und Messerschmitt ging. Dem Leiter der Focke Wulf Jägerentwicklung, Dr. Kurt Tank, wurde die Ehre zuteil, dass alle Neuentwicklungen bei FW sein Namenskürzel tragen sollten. Unter der Bezeichnung Ta 152 A legte Tank einen Entwurf für einen schweren Jäger auf Basis der Fw190A vor, für den der Junkers Jumo 213 Reihenmotor vorgesehen war. Da der Motor zu dieser Zeit aber noch gar nicht zur Verfügung stand, wurde die gesamte Planung abgebrochen. Erst Mitte 1944 wurden die Planungen mit der Ta152H wieder aufgenommen, wobei die Bezeichnung "H" für "Höhe" steht. Im Vergleich zur Fw190D verfügte die Ta152H über einen wesentlich vergrößerten Flügel mit 23,5m² aerodynamischer Fläche, eine Druckkabine und ein wegen der zu verwendenden Motorkanone Mk108 abermals um 672mm vorgeschobenes Triebwerk. Die Tragfläche wurde aus Schwerpunktgründen um 420mm vorverlegt.

Wie bei der "Dora" wurde auch hier die 500mm lange Rumpftonne vor dem Heck eingefügt. Als Seitenleitwerk kam das vergrößerte, sogenannte "Einheitsheck" zum Einsatz, welches auch bei allen anderen Versionen der Fw190 angebaut werden konnte. Aufgrund der Anforderungen für die Druckkabine mussten die Signalpatronen elektrisch ferngezündet werden. Ein Schaltkasten hierfür befand sich unter dem Gerätebrett. Die Signalpatronen befanden sich in einer Abschussvorrichtung zu je vier Stück links und rechts in der Rumpftonne.

Wie verzweifelt die Lage für die deutsche Luftwaffe in dieser späten Phase des Krieges war, zeigt sich daran, dass die Ta152H nach nur 30 Stunden und 52 Minuten Flugzeit mit den Prototypen in die Vorserienproduktion gepresst wurde, obwohl Probleme zum Beispiel mit der Druckkabine und der Schwerpunktlage noch nicht vollständig behoben waren. Im Gegensatz zur Fw190D war der Jumo 213E der Ta152H mit einem Ladeluftkühler ausgerüstet, der es erlaubte, die MW-50 Einspritzung nicht nur zur Kühlung, sondern auch zur Leistungssteigerung einzusetzen, sodass hier eine Startleistung von 2250 PS erreicht wurde. Die Ta152H-1 führte zusätzlich zu den Rumpftanks 383 Liter Kraftstoff sowie 75 Liter MW-50 in Flügelbehältern mit sich. GM-1 im 115-L-Rumpfzusatzbehälter war aus Schwerpunktgründen auf 85 Liter begrenzt. Die Vorserienmaschine H-0 verfügte weder über die Flächenbehälter noch über MW-50 Einspritzung.

Ab Januar 1945 wurde als einzige Fronteinheit überhaupt das JG 301 mit einer unbekannten Zahl H-0 und H-1 ausgerüstet. Gegenwärtig nachweisbar sind lediglich 44 H-0 und 25 H-1, insgesamt also 69 Maschinen Ta152H.

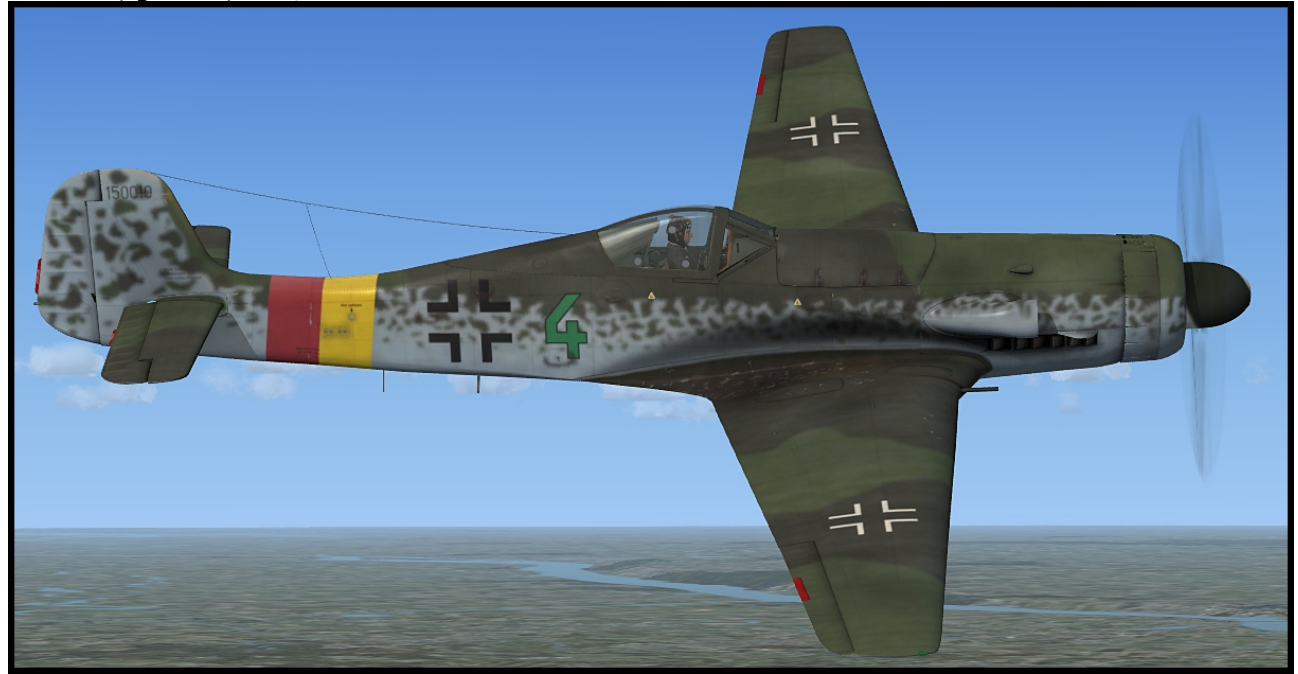

Ta152H-0, grüne 4, Stab/JG 301

#### Ta152H-1, gelbe 1, 7./JG 301

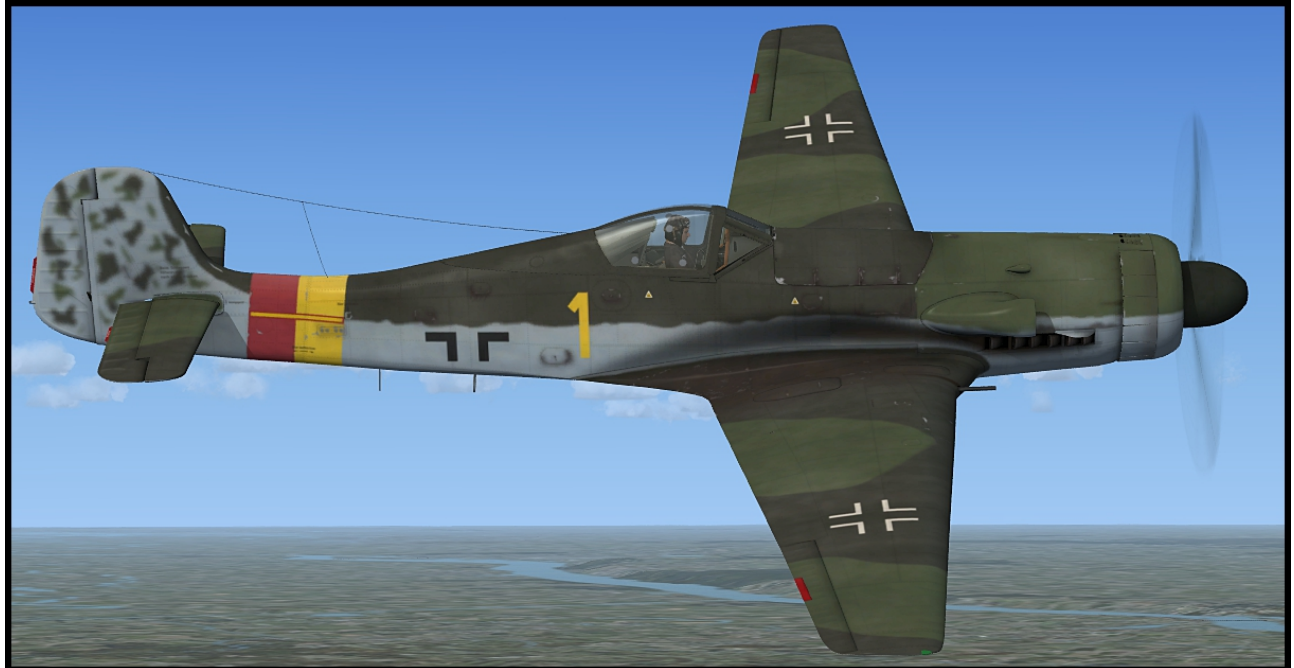

#### **Vor dem ersten Flug**

Texturen-Manager:

Die Classics Hangar Fw190D/Ta152H ist mit Texturen ausgestattet, die dem doppelten bis vierfachen der standardmäßigen FSX-Auflösung entsprechen. Um diese hohen Auflösungen korrekt darzustellen, ist es notwendig, eine Einstellung in der FSX Konfigurationsdatei vorzunehmen, die der Texturen-Manager für Sie vornimmt.

Außerdem wählen Sie hier, ob Ihr Flugzeug mit einer Texturenauflösung von 2048 oder 4096 Pixeln konfiguriert werden soll. Wir empfehlen, zunächst eine Auflösung von 2048 Pixeln auszuwählen.

Das Werkzeug startet automatisch nach Abschluss der Installation, kann aber später jederzeit wieder ausgeführt werden, um Änderungen vorzunehmen. Eine Verknüpfung befindet sich in:

"Start\Alle Programme\Classics Hangar\Fw190D - Ta152"

Wenn Sie Änderungen an den Grafikeinstellungen des FSX vornehmen, setzt sich die Konfiguration automatisch auf Standartwerte zurück. Es kann dann sein, daß die Texturen verschwommen dargestellt werden. In dem Fall schließen Sie bitte den FSX und führen den Texturen-Manager erneut aus.

Bei der ersten Ausführung des Programms erhalten sie die Aufforderung, die Dateien "ClassicsHangar\_XMLSound.GAU" und "Payload Manager.dll" zur Liste Ihrer vertrauenswürdigen Dateien hinzuzufügen. Klicken sie auf "ausführen" und dann auf "Ja", um die Programme immer als zuverlässig und zulässig zu betrachten.

#### **Paintkit**

Ein Paintkit zum Erstellen eigener Bemalungen kann separat heruntergeladen werden. Einen Download-Link finden Sie unter

..Start\Alle Programme\Classics Hangar\Fw190D - Ta152\nach Updates suchen

#### **Das Cockpit**

In der Kanzel der Fw190D kam es nur zu leichten Veränderungen gegenüber der Fw190A-8, im Wesentlichen begründet durch den neuen Motor Jumo 213. Neu hinzugekommen sind Anzeigen für die Kühlstofftemperatur und MW-50 Druck sowie ein Notzug für das sogenannte Motorbediengerät, das Junkers-Pendant zum BMW 801 Kommandogerät. Wie gewohnt wird auch beim Jumo 213 die Drehzahl und Gemischverstellung automatisch auf Basis der Gashebelstellung geregelt, sodass der Pilot die Hände und den Kopf fürs fliegen frei hat.

Im Ta152 Cockpit fällt zunächst auf, dass die Gerätebretter und -Bänke zum Teil aus Holz gefertigt sind, um knappe Metalle zu sparen. Hier kamen noch ein Kabinendruckmesser und ein Schaltkasten für die Signalpatronen hinzu sowie Notventile für die Klappen- und Fahrwerkbetätigung, die hier hydraulisch ausgeführt waren. Anzeigen für Klappen- und Fahrwerkstellung waren in der Ta152 stark vereinfacht.

#### **Bedienung des FS-Flugzeugs**

Im folgenden werden wir einige Funktionen und Bedienungsabläufe genauer unter die Lupe nehmen. Detaillierte Checklisten sowie Motorstart- und Flugprozeduren können während des Fluges im Simulator aufgerufen werden.

Alle Instrumente sind in metrischen Maßeinheiten, d. h. Kilometer, Stundenkilometer, Millibar und Atmosphären. Quicktips werden in der deutschsprachigen Version durchweg auch metrisch angezeigt. Die englischsprachige Version dagegen zeigt Quicktips in internationalen Maßeinheiten (Knoten, Fuß usw.).

Die meisten Systeme sind relativ einfach zu bedienen, andere hingegen bedürfen im Folgenden einer genaueren Betrachtung, da sie sich nah an den Bedienungsabläufen der echten Fw 190 D orientieren.

Die meisten Schalter werden durch einen einfachen Links-Klick bedient, einige Mehrpositionenschalter werden durch Links- und Rechtsklick vor bzw. zurück geschaltet. Drehbare Geräte wie die Kompaßrose werden mit dem Mausrad bedient. Einige wenige Schalter wie einige der Selbstschalter im E-Fach sind zwar animiert, haben aber keine spezielle Funktion, um eine gute Balance zwischen Spielbarkeit und Realismus zu finden.

Einige Schalter und Hebel sind aus der Standardansicht heraus nicht gut zu erreichen, darum sind mehrere Kameras im virtuellen Cockpit arrangiert. Mit den Tastaturbefehlen "A" bzw. "Umschalt + A" kann man sich durch die verschiedenen Ansichten vor- und zurück bewegen.

Das Funkgerät der Fw 190 war nur von außen zugänglich. Der Pilot konnte mittels Fernbedienung einige voreingestellte Frequenzen abrufen sowie in engen Grenzen Feinabstimmungen vornehmen. Um dem FS-Piloten dennoch moderne Funk- und Navigationstechniken zur Verfügung zu stellen, haben wir ein im Stil des historischen FuG 16 gehaltenes Funkgerät mit den gängigsten COMM, NAV und ADF-Funktionen programmiert, welches als 2d Popup zugeschaltet werden kann (UMSCHALT + 2). Die Bedienung der Funkgeräte über das virtuelle Cockpit entfällt damit größtenteils. Ein Beladungs-Manager (UMSCHALT +3) erlaubt Ihnen direkten Zugriff auf Kraftstoff, Bombenzuladung und einige gängige Simulatorbefehle.

#### **Nachtflug**

Die Instrumentierung der Fw 190 hat keinerlei künstliche Beleuchtung. Die Ziffernblätter sind teilweise mit Leuchtpaste bestrichen, die in der Dunkelheit grünlich fluoresziert.

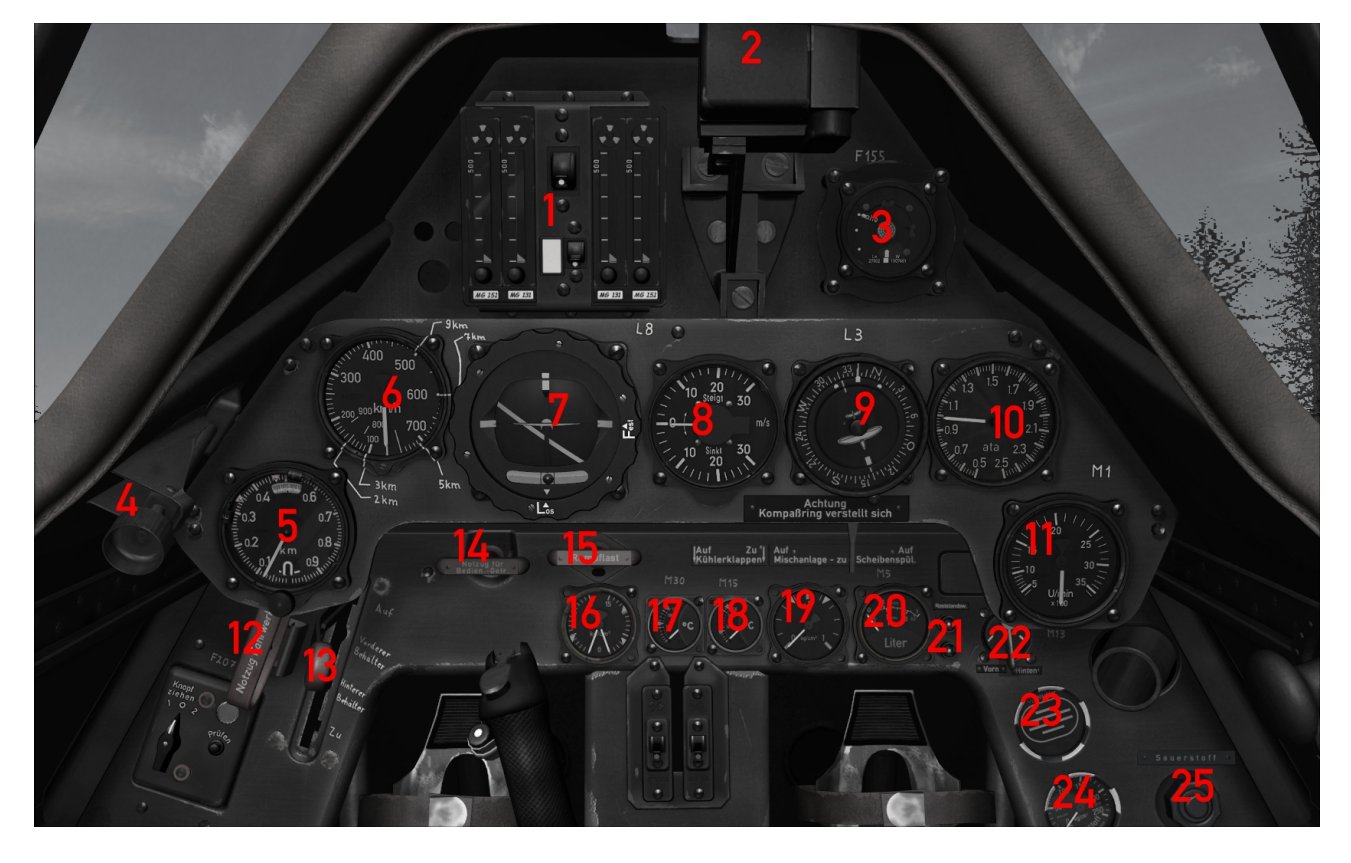

#### **Fw190D Hauptgerätebrett**

- 1. Schußzählerkasten 12. Fahrwerkszug
- 
- 3. AFN2 Funknavigationsanzeige 14. Notzug f. Motorbediengerät
- 
- 
- 
- 
- 
- 9. Elektr. Führer-Tochterkompaß/OBS 20. Kraftstoffanzeige
- 
- 
- 
- 2. Reflexvisier 13. Brandhahn
	-
- 4. Kanzelbelüftung 15. Außenbehälter Abwurf
- 5. Höhenmesser 16. Öl-/Benzindruckanzeige
- 6. Fahrtmesser 17. Öltemperatur
- 7. Wendehorizont 18. Kühlstofftemperatur
- 8. Variometer 19. MW-50 Druckanzeige
	-
- 10.Ladedruckmesser 21. Reststandwarnungen
- 11.Drehzahlmesser 22. Auswahl f. Kraftstoffanzeige
	- 23. Sauerstoffwächter
	- 24. Sauerstoffdruckanzeige
	- 25. Sauerstoffventil

#### **Fw190D linke Gerätebank**

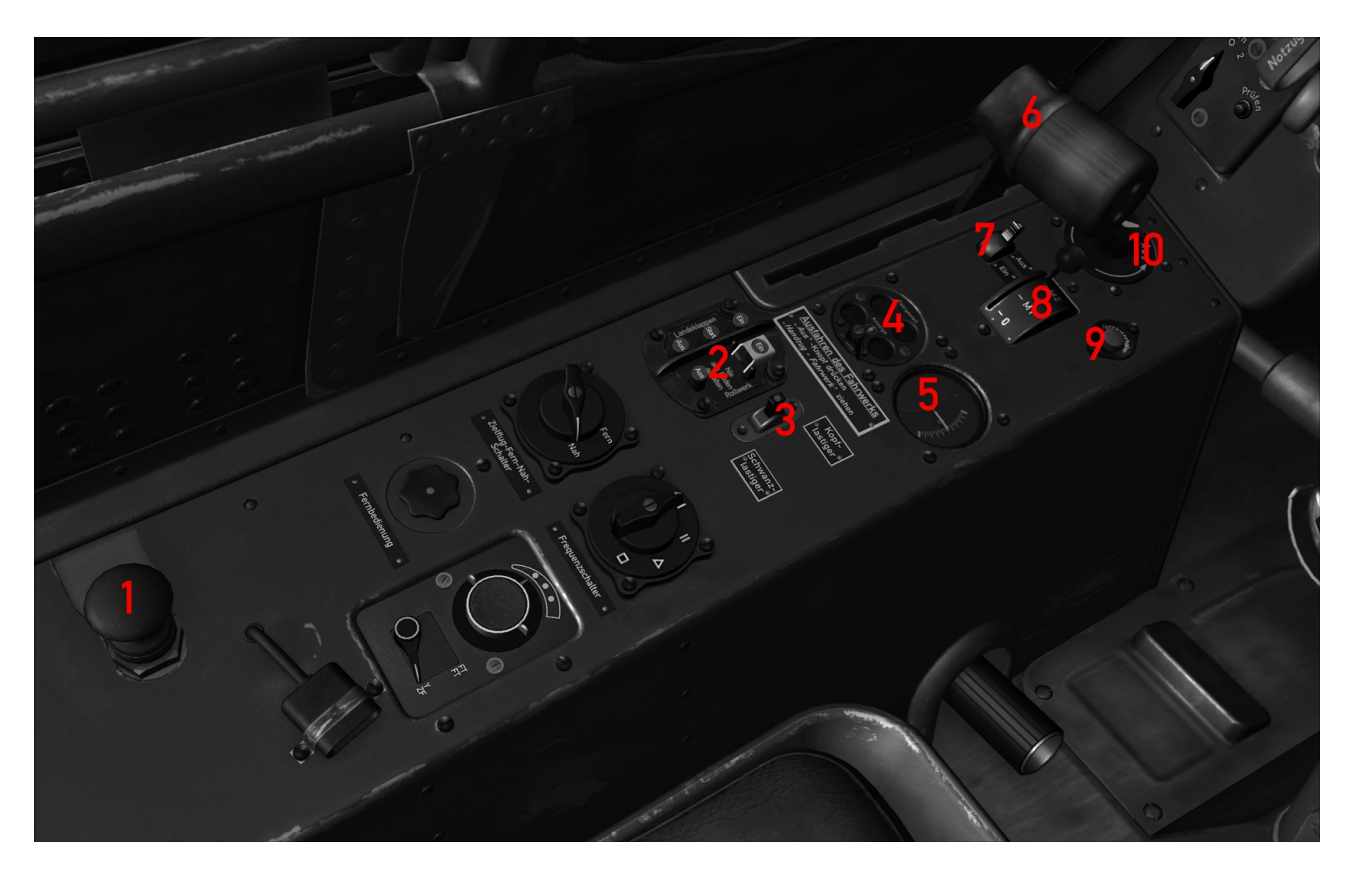

- 
- 1. Anlaßeinspritzpumpe 6. Gashebel<br>2. Klappen- u. Fahrwerksschalter 7. MW-50 Schalter 2. Klappen- u. Fahrwerksschalter<br>3. Trimmschalter
- 
- 4. Fahrwerksanzeige (4-Lampen-Gerät)<br>5. Trimmanzeige
- 
- 
- 
- 8. Magnetschalter<br>9. Netzschalter
- 
- 10. Kanzelbeleuchtung

#### **Fw190D rechte Gerätebank**

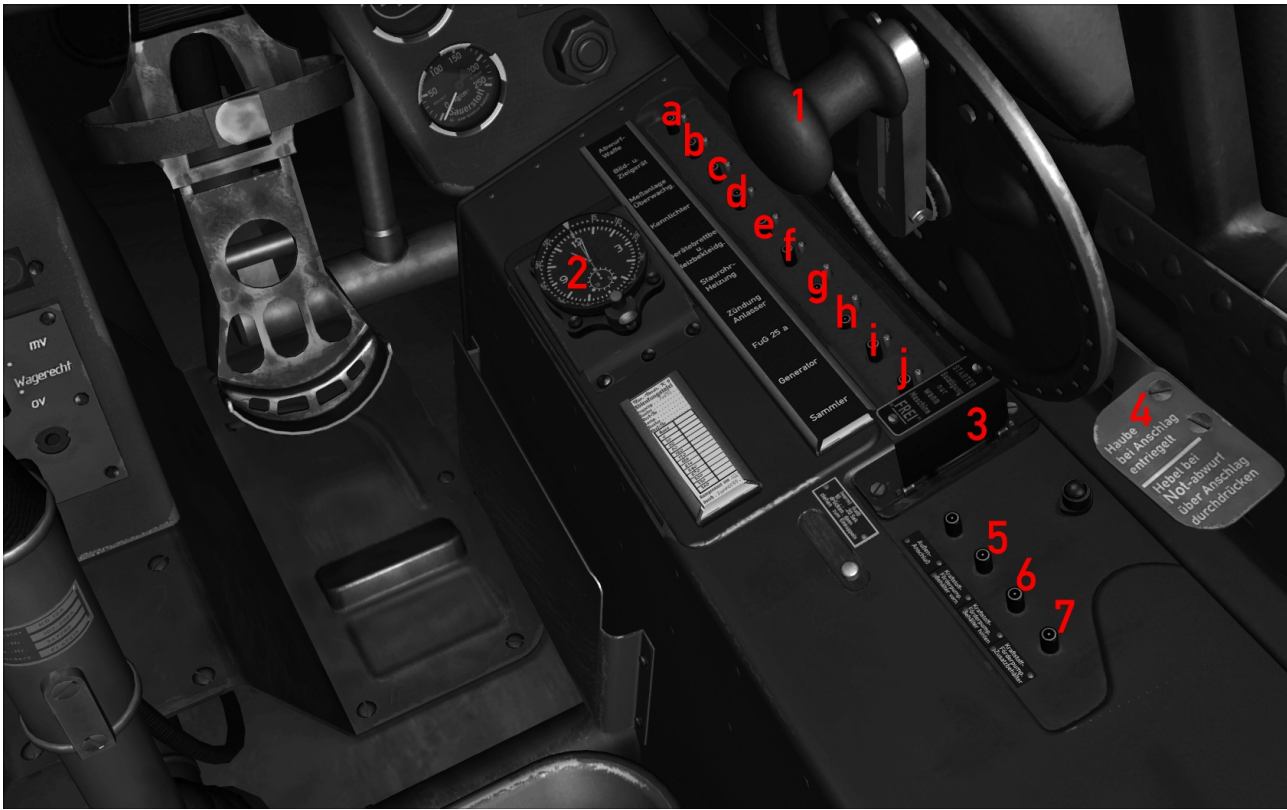

- 
- 1. Haubenverschluß<br>
2. Borduhr m. Stoppuhr<br>
2. Borduhr m. Stoppuhr<br>
2. Bild- u. Zielge
- 
- 4. Haubenabsprengung d. Kennlichter
- 5. Kraftstoffpumpe vorderer Behälter e. Kanzelbeleuchtung
- 6. Kraftstoffpumpe hinterer Behälter and f. Staurohrheizung<br>7. Kraftstoffpumpe Außenbehälter ag. Zündung, anlasser
- 7. Kraftstoffpumpe Außenbehälter

Selbstschalter/ Sicherungen

- 
- b. Bild- u. Zielgerät (o.F.)
- 3. Anlasser c. Überwachungsanlage (o.F.)
	-
	-
	-
	-
	- h. Funkgeräte
	- i. Generator
	- j. Batterie

#### **Ta 152 H Hauptgerätebrett**

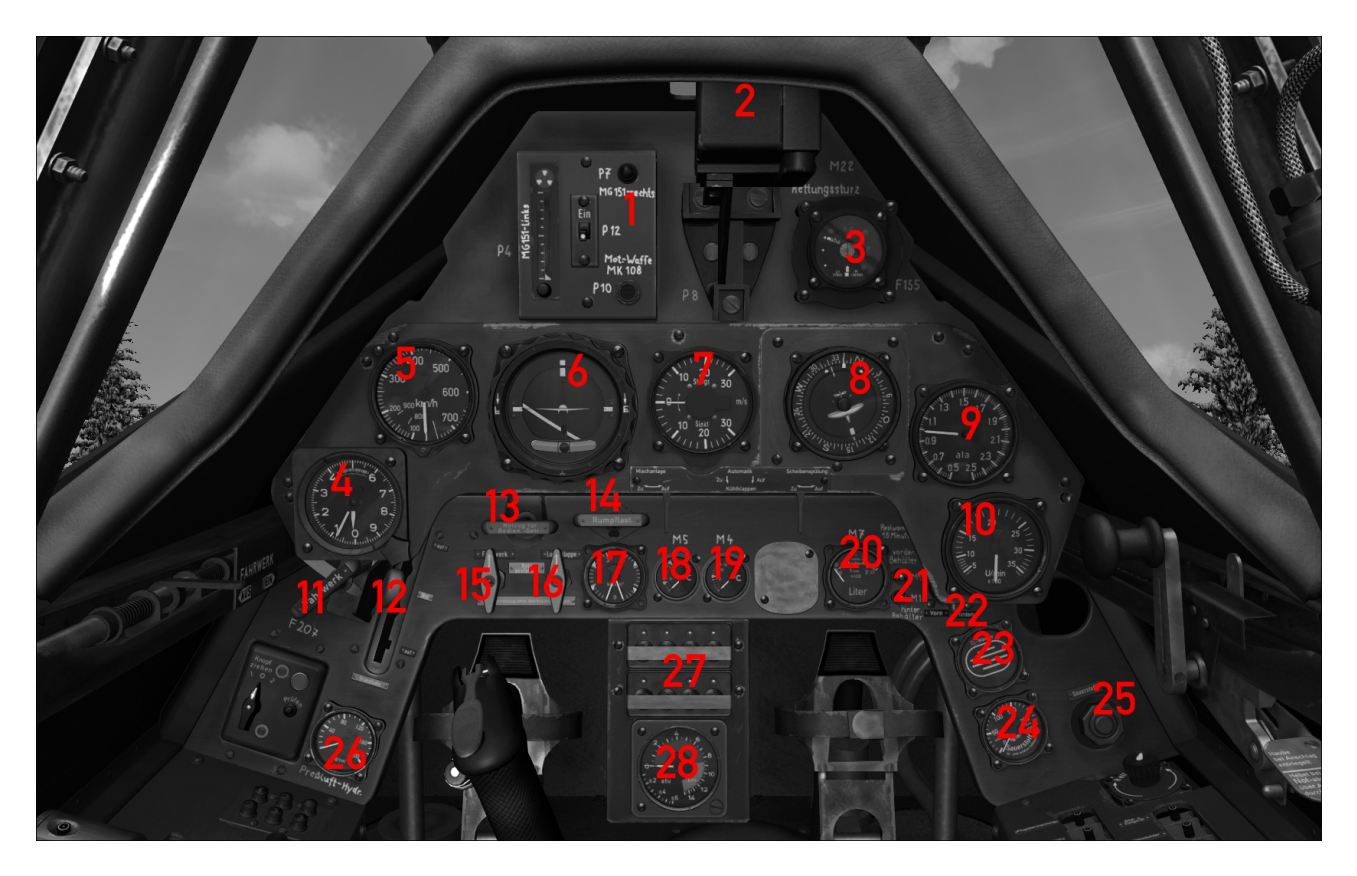

- 1. Schußzählerkasten 11. Fahrwerkszug
- 
- 2. Reflexvisier<br>
3. AFN 2 Funknavigationsanzeige<br>
13. Notzug f. Motorbediengerät 3. AFN 2 Funknavigationsanzeige
- 
- 
- 
- 
- 8. Elektr. Führer-Tochterkompaß/OBS 18. Öltemperatur
- 
- 
- 
- 
- 
- 4. Höhenmesser 14. Außenbehälter Abwurf
- 5. Fahrtmesser 15. Fahrwerksnotventil
- 6. Wendehorizont 16. Landeklappennotventil
- 7. Variometer 17. Öl-/Benzindruck
	-
- 9. Ladedruckmesser 19. Kühlstofftemperatur
- 10.Drehzahlmesser 20. Kraftstoffanzeige
	- 21. Reststandswarnungen
	- 22. Auswahl f. Kraftstoffanzeige
	- 23. Sauerstoffwächter
	- 24. Sauerstoffdruck
	- 25. Sauerstoffventil
	- 26. Hydraulikdruck
	- 27. Schalter für Signalpatronen
	- 28. Kabinendruckanzeige

#### **Ta 152 H linke Gerätebank**

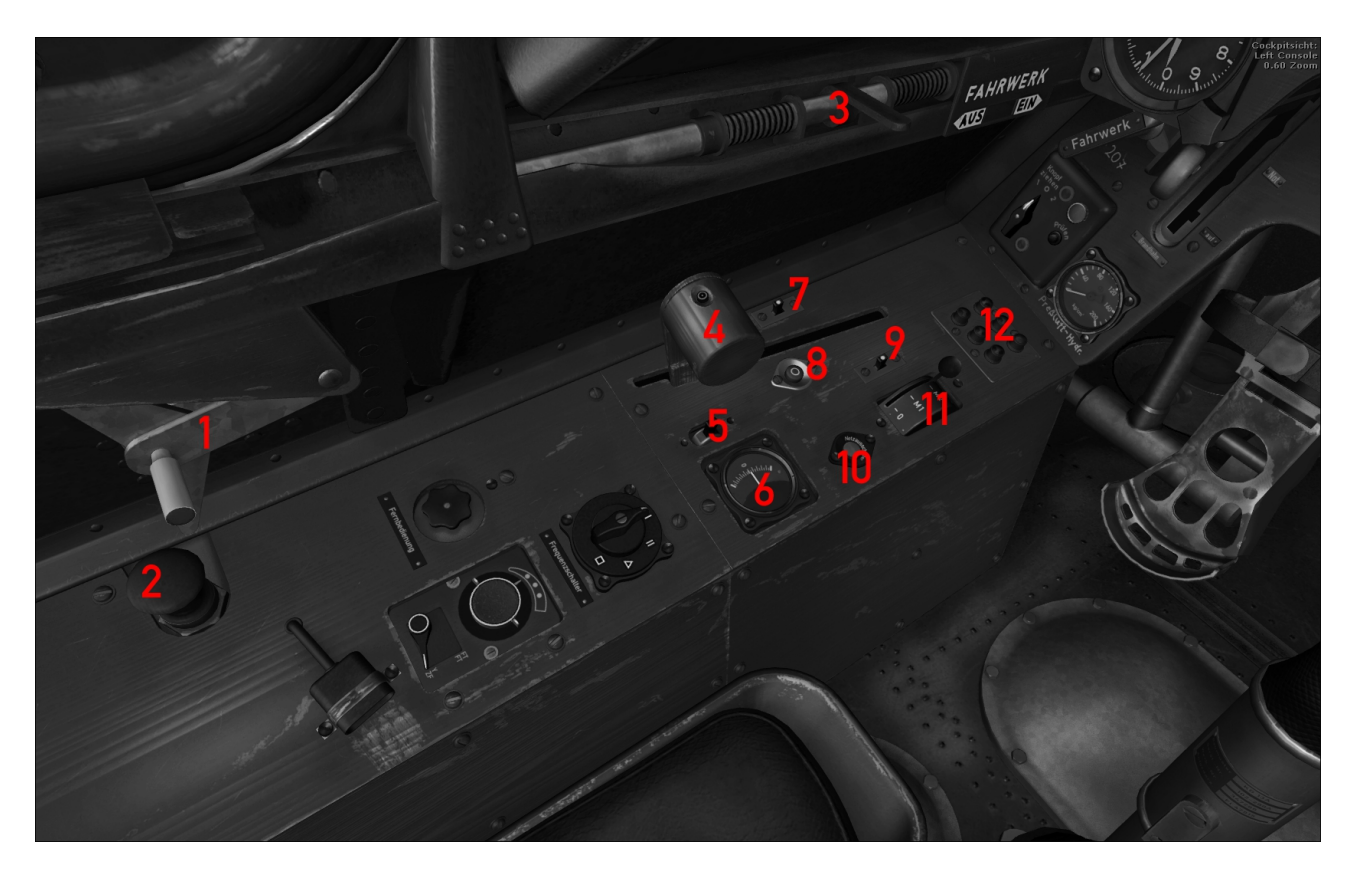

- 
- 
- 
- 
- 
- 
- 1. Haubenverriegelung 7. Schalter für Sonderstoffentnahme<br>
2. Anlaßeinspritzpumpe 18. GM-1 Entlüftung (o.F.)
- 2. Anlaßeinspritzpumpe 3. GM-1 Entlüftung (o.F.)<br>3. Landeklappenhebel 3. MW-50/GM-1 Auswahls
	- 9. MW-50/GM-1 Auswahlschalter (nur H-1)
- 4. Gashebel 10. Netzschalter
- 5. Trimmschalter 11. Magnetschalter
- 6. Trimmanzeige 12. Schauzeichen f. Klappen und Fahrwerk

#### **Ta 152 H rechte Gerätebank**

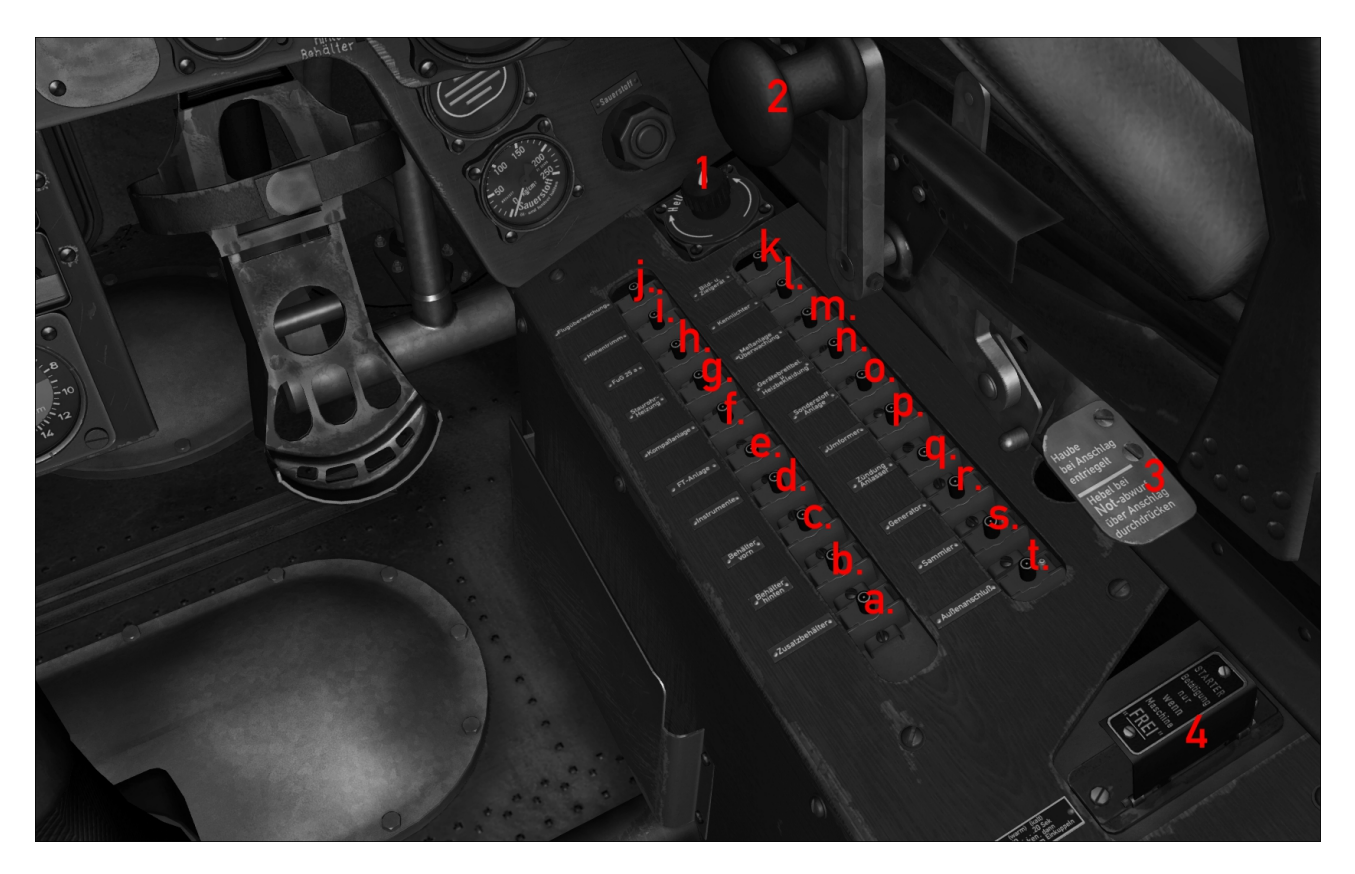

Selbstschalter/Sicherungen

- a. Kraftstoffpumpe Zusatzbehälter 1. Cockpitbeleuchtung
- b. Kraftstoffpumpe hinterer Behälter 2. Haubenverschluss
- c. Kraftstoffpumpe vorderer Behälter 3. Haubenabsprengung
- d. Instrumente (o.F.) 4. Anlasser
- e. Funkgeräte
- f. Kompassanlage (o.F.)
- g. Staurohrheizung
- h. FuG 25 (o.F.)
- i. Höhentrimm
- j. Flugüberwachung
- k. Bild- und Zielgerät (o.F.)
- l. Kennlichter
- m.Meßanlage (o.F.)
- n. Cockpitbeleuchtung
- o. Sonderstoffanlage
- p. Umformer
- q. Zündung/ Anlasser
- r. Generator
- s. Sammler/Batterie
- t. Außenanschluss (o.F.)
- 
- 
- 
- 

#### **Kraftstoff**

Der Motor bezieht seinen Treibstoff immer aus dem vorderen Behälter. Treibstoff aus den Zusatzbehältern wird in den hinteren Behälter gepumpt und von dort aus in den vorderen Behälter.

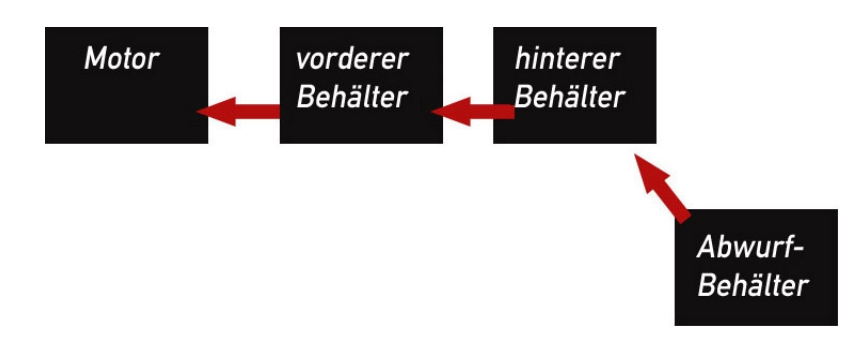

Der Brandhahn im unteren Gerätebrett öffnet das Kraftstoffventil. Die Kraftstoffanzeige zeigt entweder den Inhalt des vorderen oder hinteren Behälters an. Die Anzeige sollte zunächst auf den hinteren Behälter geschaltet werden (gelber Schalter Hilfsgerätebrett rechts). Sobald alle Zusatzbehälter sowie der hintere Behälter leer geflogen sind, umschalten auf Anzeige vorderer Behälter.

Um einen korrekten Kraftstoffzufluß zu gewährleisten, müssen die Pumpen wie folgt geschaltet werden (Schalter in rechter Gerätebank, Mitte)

- 1.) Flug mit vorderem und hinterem Behälter: Kraftstoffpumpen für vorderen und hinteren Behälter an. Sobald hinterer Behälter leer, hintere Treibstoffpumpe aus. Kraftstoffanzeige auf vorderen Behälter umschalten.
- 2.) Flug mit vorderem, hinterem und Abwurfbehälter, bzw. Flügelbehälter in Ta152H-1: Alle drei Pumpen an. Sobald Abwurfbehälter leergeflogen, Kraftstoffpumpe aus und Behälter abwerfen (Roter Handzug im unteren Gerätebrett). Achtung! Keine Anzeige für Außenbehälter! Der Behälter ist leer, sobald die Anzeige für den hinteren Behälter sinkt! Verfahre weiter wie unter 1.)

#### **Fahrwerk Fw190D**

Das Fahrwerk wird von einem Elektromotor angetrieben. Während es einfährt, wird eine Preßluftflasche gefüllt, die es im Notfall ausfährt.

Die elektrischen Fahrwerksschalter befinden sich gemeinsam mit den Landeklappenschaltern etwa mittig in der linken Gerätebank. (Bild 1).

Der Fahrwerkszug (Bild 2) befindet sich links im Hilfsgerätebrett.

Fahrwerk einfahren: Schutzkappe von Schalter 2 entfernen (Bild 1) und drücken.

Fahrwerk ausfahren: Schalter 1 drücken 1 (Bild 1) um den Fahrwerksantrieb zu starten, dann den Fahrwerkszug ziehen (Bild 2).

 Achtung! Immer den Fahrwerksantrieb starten, da sonst Notauslösung

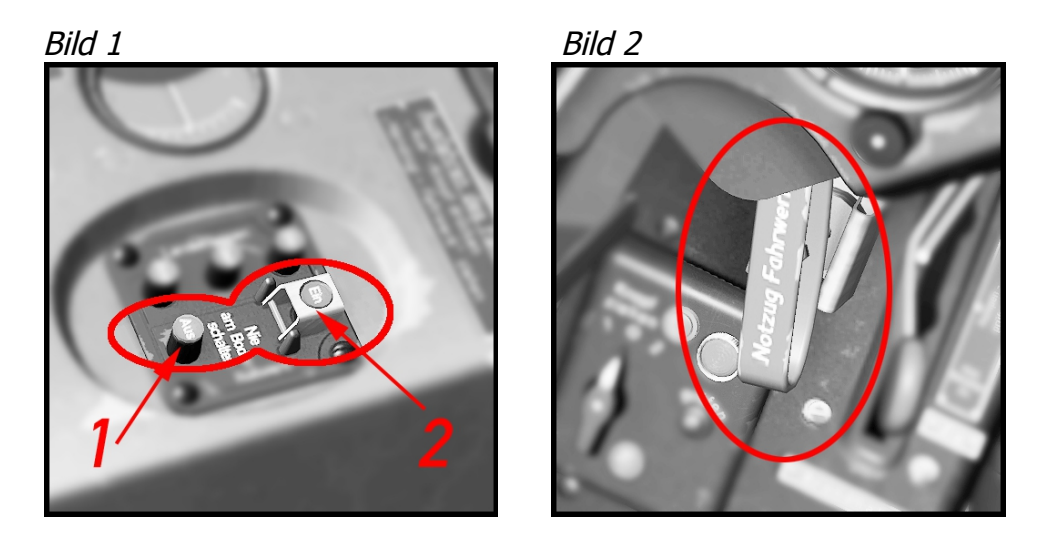

**Fahrwerk Ta152H**

Das Fahrwerk der Ta152H wird hydraulisch betrieben. Zum Ein-/Ausfahren wird lediglich der Handzug im unteren Gerätebrett links bedient.

#### **Start- und Landeklappen Fw190D**

Die Klappen werden durch drei Schalter in der linken Gerätebank bedient.

Schalter 1 (Bild 1) Landung 60° Schalter 2 (Bild 1) Start 12° Schalter 3 (Bild 1) Vollständig einfahren

Klappenanzeige mechanisch auf den Tragflächen (Bild 2)

"EINgefahren": rotes Licht

- "**Start"** : gelbes Licht
- "**AUS**gefahren" grünes Licht, 60° Landestellung

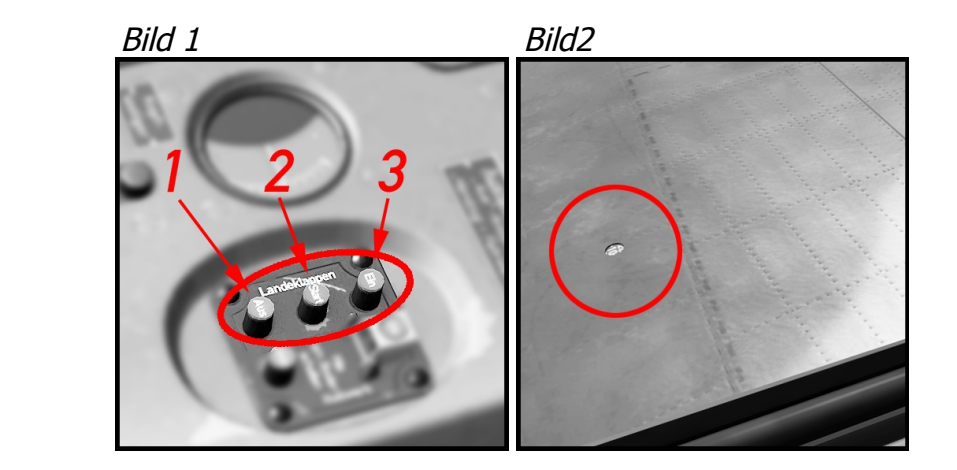

#### **Start- und Landeklappen Ta152H**

Die Landeklappen der Ta152H werden hydraulisch betätigt. Zur Betätigung befindet sich an der linken Kanzelwand ein Hebel.

 Einmal links-klicken: 11° Startstellung Zweimal links-klicken: 60° Landestellung Rechts-klicken: Einfahren

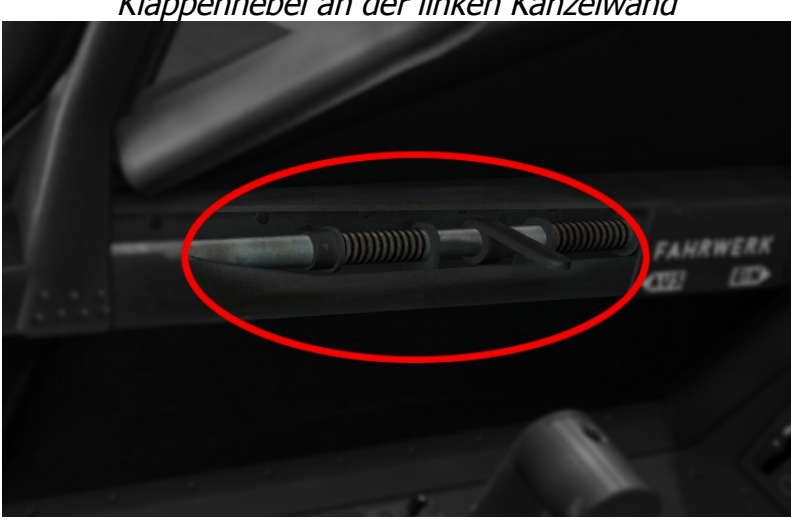

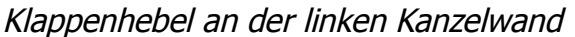

#### **Haube und Haubennotabwurf**

Die Haube soll ab Motorstart und vor allem im Fluge immer geschlossen sein da Haube durch Fahrtwind abreißen kann!

Im Notfall kann die Haube mit einer Sprengladung abgesprengt werden.

Hierzu den Hebel mit der Aufschrift "Haube Notabwurf" an der rechten Kanzelwand zweimal durchdrücken.

#### **Ta 152 H Druckkabine**

Ab einer Höhe von 8.000m soll die Druckbelüftung eingeschaltet werden (roter Bereich am Kabinendruckmesser). Hierzu zunächst die Haubenverriegelung links betätigen und dann das Druckventil rechts an der Haube einschalten. Die Kabinendruckanzeige soll dann auf Werte um 0.1 atü einpendeln.

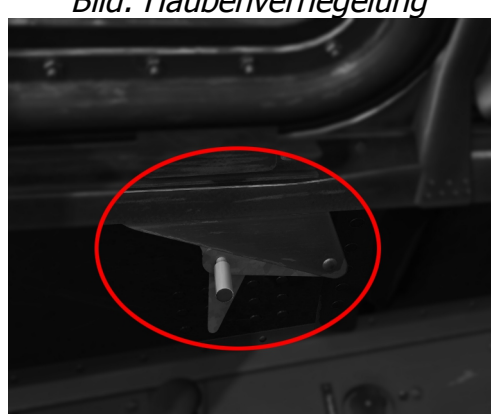

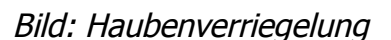

Bild: Lage des Kabinendruckventils an der Kanzelhaube rechts.

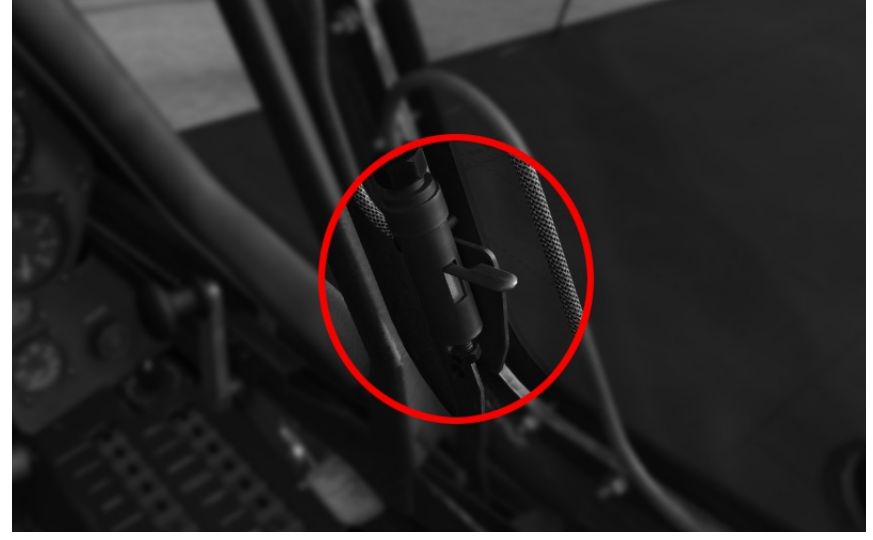

Bild: Kabinendruckanzeige

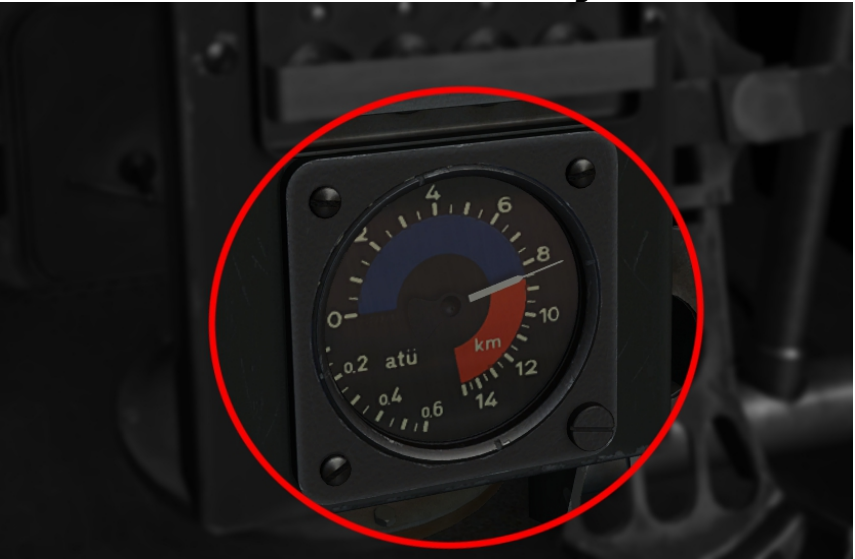

**Bombe abwerfen (nur Fw190D)**

- Bombe mittels des Zuladungs-Managers hinzufügen (UMSCHALT + 3)
- Schalten sie die Bombe scharf, indem Sie den Regler am Bombenabwurfkasten drehen (Bild 4, Pos. 1).

Eine rote Lampe (Bild 4, Pos. 3) zeigt an, dass die Bombe scharf ist.

- Die Bombe wird durch drücken des B-Knopfes am Steuerknüppel abgeworfen (Bild 4, Pos. 2).

 Dadurch wird auch die FS-Aktion "RELEASE\_DROPPABLE\_OBJECTS" getriggert, so dass erfahrene Benutzer den Bombenabwurf auch in selbst erstellte Einsatzszenarien einbinden können. Hierfür steht noch eine Kopie der Bombe im "SimObjects/Misc" -Ordner zur Verfügung, die im Zusammenhang mit dem Punktesystem verwendet werden kann.

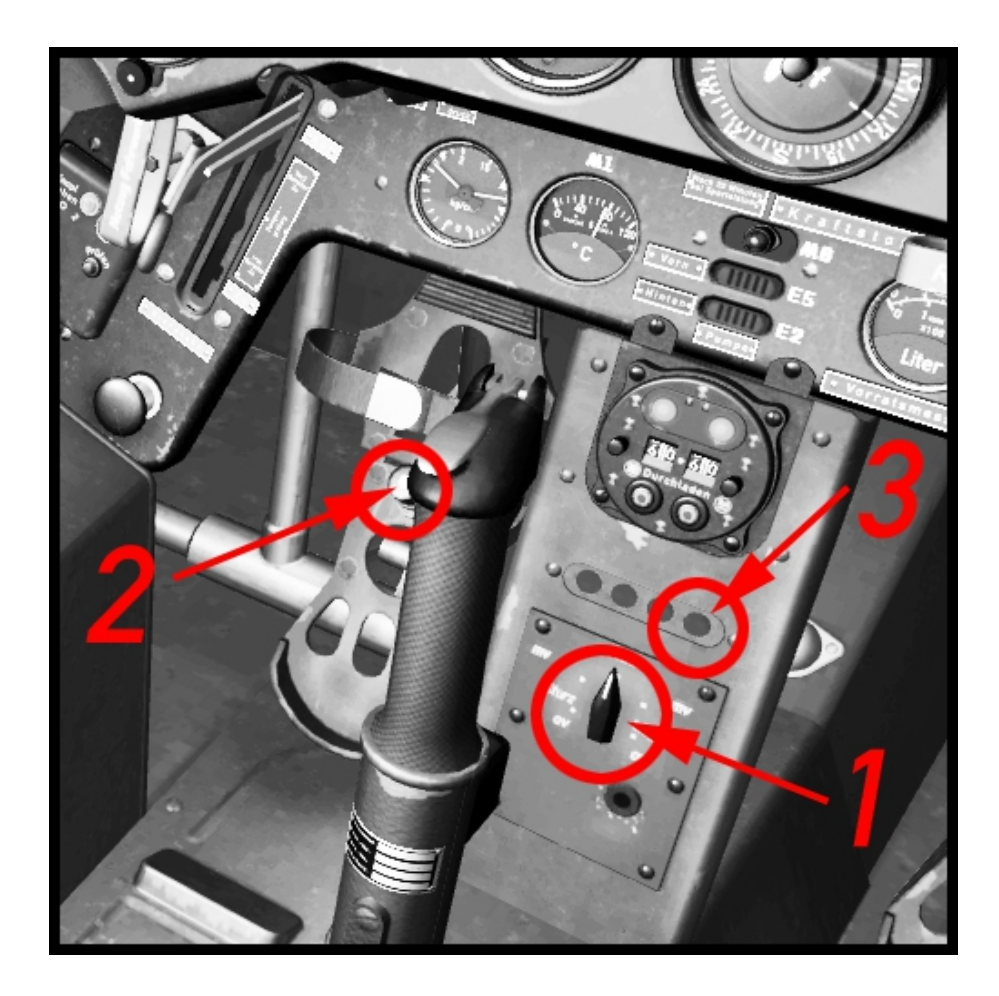

#### **Credits**

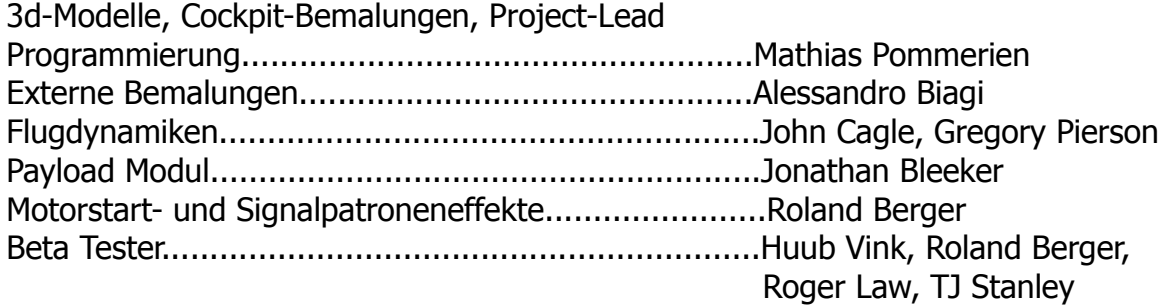